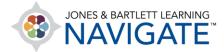

## How to Set Quiz Due Dates and Time Limits

This document contains instructions on how to assign a quiz due date, adjust time limits, and determine what happens when time expires on a student's quiz attempt within your course.

1. Begin by navigating to the quiz you would like to schedule or assign and click on the menu option on the right side of the quiz, then select **Edit Settings** from the dropdown menu.

| Chapter 1 EMS Systems                              | i            |
|----------------------------------------------------|--------------|
| Learning Objectives: Chapter 1 🖋                   | Mark as done |
| View the key points presented in this lesson.      |              |
| Chapter 1 Quiz 🖋                                   | Mark as done |
| eBook: Chapter 1 🖋                                 | settings     |
| Read and interact with the chapter on EMS Systems. | Delete       |

2. The quiz settings page will open, displaying parameters to manage how the quiz functions. To apply a deadline, set a window of opportunity in which students can complete the quiz, or apply any time limitations, then scroll down and expand the **Timing** section.

| Timing            |   |                                              |
|-------------------|---|----------------------------------------------|
| Open the quiz     | 0 | 21                                           |
| Close the quiz    |   | 21                                           |
| Time limit        | 0 | 0 minutes 🗢 🗆 Enable                         |
| When time expires | 0 | Open attempts are submitted automatically \$ |

Technical Support: www.jblearning.com/techsupport | support@jblearning.com | 1-978-443-5000 | M-F 8:30am - 8:00pm

**CDX** Learning Systems

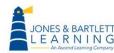

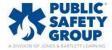

 Choose a date and time for when student can first access the quiz by clicking the Enable checkbox to the right of the Open the quiz option, and then use the corresponding dropdown menus and/or calendar icon to select the desired timing.

| ✓ Timing       |      | April                       |                                                  |
|----------------|------|-----------------------------|--------------------------------------------------|
| Open the quiz  | 21 🖨 | √ June                      | 2023 ¢ 11 ¢ 31 ¢ ∰ ✓ Enable                      |
| Close the quiz | 21 🗢 | July<br>August<br>September | 2023 <b>≑</b> 12 <b>≑</b> 59 <b>≑</b> ∰ □ Enable |

4. When satisfied with the quiz opening time, click Enable checkbox to the right of the Close the quiz setting on the next row and select the date and time you want to the quiz to be closed or locked, effectively applying a due date and time. Please note, you must always leave the Enable status box checked to apply the selected timing.

| ✓ Timing       |           |                                            |
|----------------|-----------|--------------------------------------------|
| Open the quiz  | 21 ¢ June | <ul> <li> <li>         2023</li></li></ul> |
| Close the quiz | 21 🖨 June | <ul> <li></li></ul>                        |

5. You may also choose to apply a time limit to the quiz within the same **Timing** section of the quiz settings page. To do so, the **Enable** checkbox to the right of the **Time Limit** option and then use the applicable dropdown menus to specify the period of time in which your students must complete the quiz once they have opened it.

| ✓ Timing          |   |                                                                                                    |
|-------------------|---|----------------------------------------------------------------------------------------------------|
| Open the quiz     | Ø | 21 ¢ June ¢ 2023 ¢ 11 ¢ 31 ¢ ∰ ☑ Enable                                                                                                    |
| Close the quiz    |   | 21 ÷     weeks       days     +       2023 ÷     12 ÷       59 ÷     m       Image: Constraint of the second second sec |
| Time limit        | 0 | 45 🗸 minutes 🗹 Enable                                                                                                    |
| When time expires | Ø | seconds     *       Open attempts are submitted automatically     \$                                                                                                    |

**CDX** Learning Systems

Technical Support: www.jblearning.com/techsupport | support@jblearning.com | 1-978-443-5000 | M-F 8:30am - 8:00pm

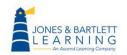

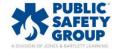

6. Next, you may adjust the automated action if and when the set limit expires before the student has completed their quiz. Use the When time expires dropdown to select your preference. We recommend leaving the default settings as Open attempts are submitted automatically, which means that the student's quiz will automatically submit for them when the time limit expires so that they will receive credit for their progress until that point.

| Time limit        | 0 | 45 minutes 🗢 🗹 Enable                     |
|-------------------|---|-------------------------------------------|
| When time expires | 0 | Open attempts are submitted automatically |

7. When finished, scroll to the bottom of the page and select Save and return to course to return to your course homepage, or click the Save and display button to review the quiz and verify your settings changes.

| > Restrict access     |                                                   |
|-----------------------|---------------------------------------------------|
| > Activity completion |                                                   |
| > Tags                |                                                   |
|                       | □ Send content change notification                |
|                       | Save and return to course Save and display Cancel |
| • Required            |                                                   |

Technical Support: www.jblearning.com/techsupport | support@jblearning.com | 1-978-443-5000 | M-F 8:30am - 8:00pm

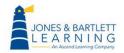

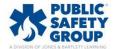

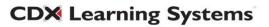